## **Table of Contents**

| A - 1 ' ' C   -                  | TIC/CCI                         | - |
|----------------------------------|---------------------------------|---|
| ACTIONS IN COSO OF BYONIAMS WITH | II S/SSI COPTIFICATOR AN VEI IS | - |
| Actions in case of problems with | ILS/SSL CEITIICATES OII VLOS    |   |

## Actions in case of problems with TLS/SSL certificates on VEOS

In case you have a problem with installing packages on the server and you see an error like this:

- Curl error (60): Peer certificate cannot be authenticated with given CA certificates for

https://repo.vasexperts.com/veos/8/BaseOS/x86\_64/os/repodata/repomd.xml [SSL certificate problem: certificate has expired]Error: Failed to download metadata for repo «baseos»: Cannot download repomd.xml: Cannot download repodata/repomd.xml: All mirrors were tried

1. You need to check the date and time on the server/in the bios. The date and time must be up to date.

The output of timedatectl should state: System clock synchronized: yes. If not specified, edit /etc/chrony.conf, then execute systemctl restart chronyd.

You can also swap out the VEOS pool for the Centos pool: pool 2.veos.pool.ntp.org → pool 2.centos.pool.ntp.org

2. Verify that the root TLS certificate is not being spoofed:

```
openssl s client -connect abcdef.com:443
```

- 3. Check firewall settings port 443 should be open.
- 4. Disable sslverify in /etc/dnf.conf (the line sslverify=0 should be added).

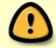

Disabling sslverify is an extreme and unrecommended measure that only disables certificate verification when installing packages, while other utilities (like curl) will not work.